## User Interface

## Soft Keys

The phone has:

5 Soft Keys with status LED which provide several functions dependent on a particular situation

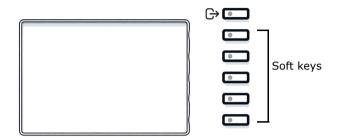

By pressing the key you can activate e.g. Call Forwarding.

## Navigation keys

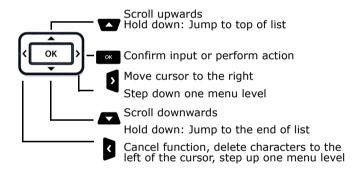

## Audio keys

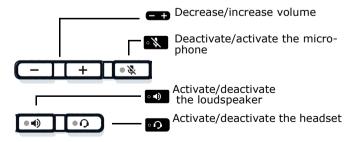

## Fixed Function keys

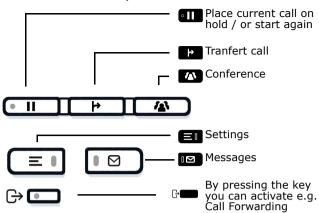

## **Notification LED**

With the Notification LED different phone status can be identified:

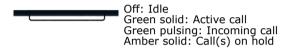

Amber pulsing: Held call re-presenting Red solid: New missed call Red pulsing: New voicemail (MWI)

# Function Icons (selection)

| Icon                  | Explanation                        |
|-----------------------|------------------------------------|
| J                     | Accept call                        |
| •                     | Reject call                        |
| 51                    | Deflect call                       |
| II                    | Place call on hold                 |
| þ                     | Transfer call without consultation |
| 114                   | Transfer call with consultation    |
| 2                     | Alternate                          |
| ્ર                    | Resume held call                   |
| <b>()</b>             | Request call back                  |
| <b>≜</b> <sup>†</sup> | Add participant                    |
| •                     | Show participant details           |
| <b>4</b> )            | Show all participants              |
|                       |                                    |

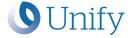

# Atos Unify OpenScape Desk Phone CP410

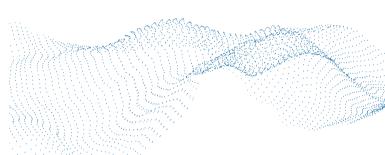

HFA

Quick Reference Guide

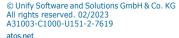

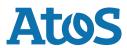

## Status Icons (selection

| Icon       | Explanation                                     |
|------------|-------------------------------------------------|
| J          | Active call                                     |
| <b>ģ</b>   | Ringing call                                    |
| II         | Call on hold                                    |
| Ż          | Ringer off                                      |
| <b>₽</b> u | Short ringer (beep)                             |
| OT         | Phone lock activated                            |
| ι)         | Call Forwarding enabled                         |
| .▼         | Wi-Fi connection with excellent signal strength |

# Using OpenScape Desk Phone CP410

#### Place a call

- · Lift handset, dial number or
- · Dial number and lift handset or
- For handsfree mode or if headset is connected:
- dial number.

## **Answer a Call**

- · Lift handset or
- for handsfree mode: press or
- if headset is connected: press on

#### En a Call

- · Hang up, or
- For handsfree mode: press or
- If headset is connected: press ...

## **Dial from Conversation List**

- 1. Press Soft Key "Conversations" from Menu screen.
- 2. Press and to select the desired conversation or type in start of name.
- 3. Press and lift handset.

## Open listening

During a call with handset:

- Press
- Switch off open listening:
- Press

# Using OpenScape Desk Phone CP410

#### Switch between Handset and Handsfree Mode

Switch to handsfree mode during a Call:

- Hold down until you hang up handset Switch to handset:
- · Lift handset.

#### Hold and Retrieve a Call

During a call with Party A:

Hold down III until you hang up handset.

Retrieve a held call:

Press again or

[OpenScape 4000: Press Soft key ( )].

#### Consultation

- Press Soft Key "Call back".
  Party A is put on hold.
- 2. Call party B.
- 3. If the conversation with Party B is finished, press or wait, until Party B has hang up.

You are now connected again to Party A.

## Toggle

- Press Soft Key "Call back". Party A is put on hold.
- 2. Call Party B.
- If connected to Party B, press Soft Key "Toggle" , to toggle.

Pressing Soft Key "Toggle" repeatedly toggles between Party A and B.

#### Make a Conference Call

- Press Soft Key "Call back".
  Party A is put on hold.
- 2. Call party B.
- Once connected with party B, press fixed function key or Soft Key "Conference".

You are now connected in a conference with parties A and B.

#### Transfer a Call

- Press Soft Key "Call back". Party A is put on hold.
- 2. Call party B.
- Once connected with party B, press fixed function key or Soft Key "Transfer". Alternatively, the call can be transferred already before announcing the call

The party A will be transferred to party B.

## Using OpenScape Desk Phone CP410

#### Call back

- Call an internal Party. The Party does not lift the handset or is busy.
- 2. Navigate to "Call back".
- 3. Press , the call back is activated.
- 4. As soon as the not reached Party has hung up, the callback is triggered and your telephone rings.
- 5. Answer the call back. The not reached Party is called.

## **Program Call Forwarding for all Calls**

- Press ⊕
- 2. Press Soft key "Variable: all calls".
- 3. Enter the destination number and press ...
- 4. Press Soft Key ✓ to save your changes.

## Turn Call Forwarding on/off for all Calls

- Press →
- 2. Press Soft key "Variable: all calls" to toggle between on/off.

## **Program Favourites**

- 1. Press **■**1.
- 2. Press Soft Key "Favourites".
- 3. Press Soft Key ✓ to enter edit mode.
- 4. Press Soft Key 🖍 to enter desired Soft Key.
- 5. Press Soft Key 🖍 to enter normal key function.
- 6. Press and to select the desired function.
- 7. Press Soft Key ✓ to confirm.
- 8. If required, edit the label and/or settings.